Jak wcześniej wspomniano bilans otwarcia traktowany jest przez system jako normalny **okres o numerze 00**.

Nie istnieje więc dodatkowy dokument o nazwie *Bilans otwarcia*. Ustalenie bilansu otwarcia polega na sporządzeniu odpowiedniego dokumentu PK (np. w rejestrze PK/BO) i zaksięgowaniu go na okres 00.

# **⇒ Formularz dokumentu PK oraz zasady jego wypełniania zostały opisane w rozdziale Polecenia księgowania (PK)**

Na jednym dokumencie PK wprowadzamy salda wszystkich kont. Sumy zapisów po stronie WN i MA powinny być równe sobie (zbilansowane), dopiero wtedy dokument będzie można zaksięgować.

Zamknięcie bilansu otwarcia podlega normalnym regułom zamykania okresów. Dopóki okres 00 nie jest zamknięty, dopóty można dopisywać i korygować zapisy na dokumencie PK.

Wprowadzanie ręczne bilansu otwarcia dokumentem PK jest sensowne tylko podczas wdrażania systemu. Temat ten został opisany w rozdziale dotyczącym wdrożenia.

# **⇒ patrz: [Księga handlowa](http://dokumentacja.humansoft.pl/docs/hermessql/ksiega-handlowa/) -> [Wdrażanie Księgi Handlowej](http://dokumentacja.humansoft.pl/docs/hermessql/ksiega-handlowa/wdrazanie-ksiegi-handlowej/)**

Podczas kontynuacji pracy w kolejnych latach bilans otwarcia powinien być generowany automatycznie na podstawie sald kont analitycznych w ostatnim okresie roku obrachunkowego.

### **Automatyczne generowania BO**

W procesie automatycznego generowania bilansu wykorzystywana jest funkcja **Naliczenie sald** dostępna w opcji *Okresy*. Generuje ona salda kont analitycznych dla dowolnych okresów, w tym dla okresu **13** czyli ostatniego w roku obrachunkowym.

Kolejność czynności przy automatycznym generowaniu bilansu otwarcia:

1. W opcji *Okresy* wskaż okres **13** właściwego roku i wybierz przycisk **Naliczanie sald**. Pojawi się okno *Naliczenie sald.*

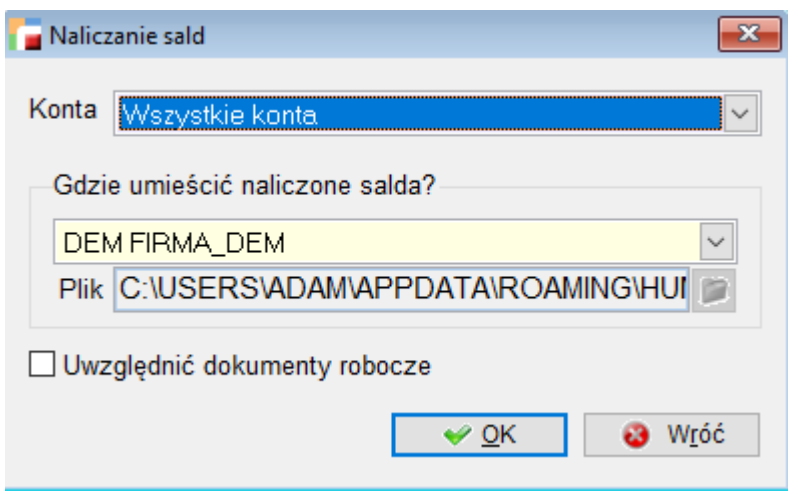

2. Po wyborze przycisku OK nastąpi obliczenie sald wszystkich kont analitycznych i przeniesienie ich do schowka dokumentów.

Znacznik **Uwzględnij dokumenty robocze**, pozwala naliczyć salda z dokumentów tylko zadekretowanych (niezaksięgowanych).

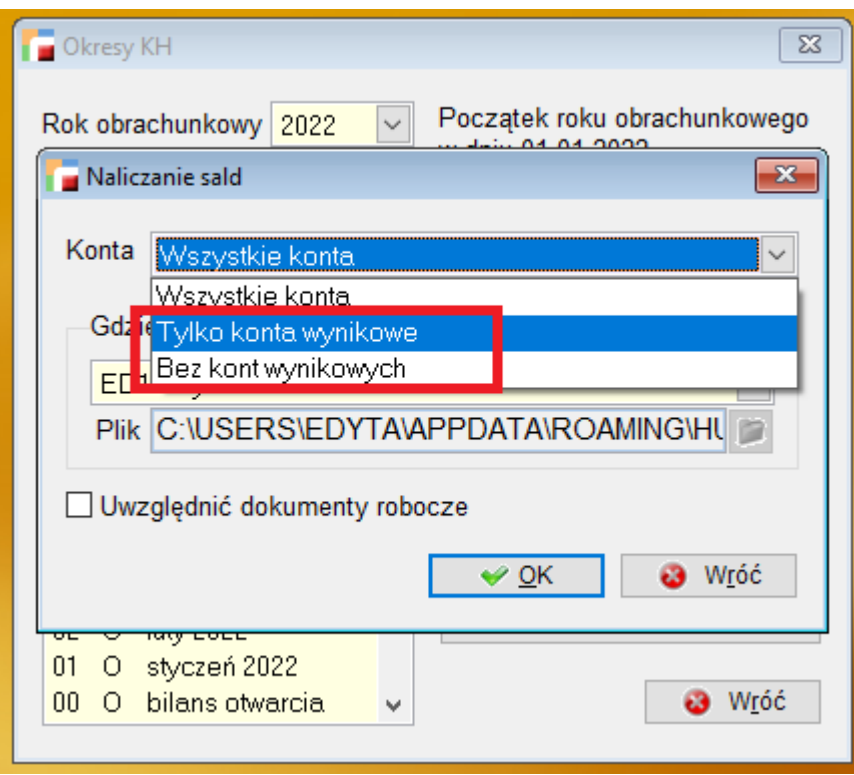

3. W opcji *Polecenia księgowania PK* dodaj nowe polecenie (**Dodaj**). Po wypełnieniu odpowiednich pól (rejestr, okres, dziennik) i przejściu do pozycji wybierz opcję **Operacje ->** *Pobierz dokument ze schowka*. Na liście dokumentów schowka powinna znaleźć się pozycja opatrzona symbolem np. *SALDA/2022/13*. Wybierz ten dokument i aktywuj przycisk **Przenieś**. Rozpocznie się proces przenoszenia sald kont z miesiąca grudnia danego roku na dekrety dokumentu PK.

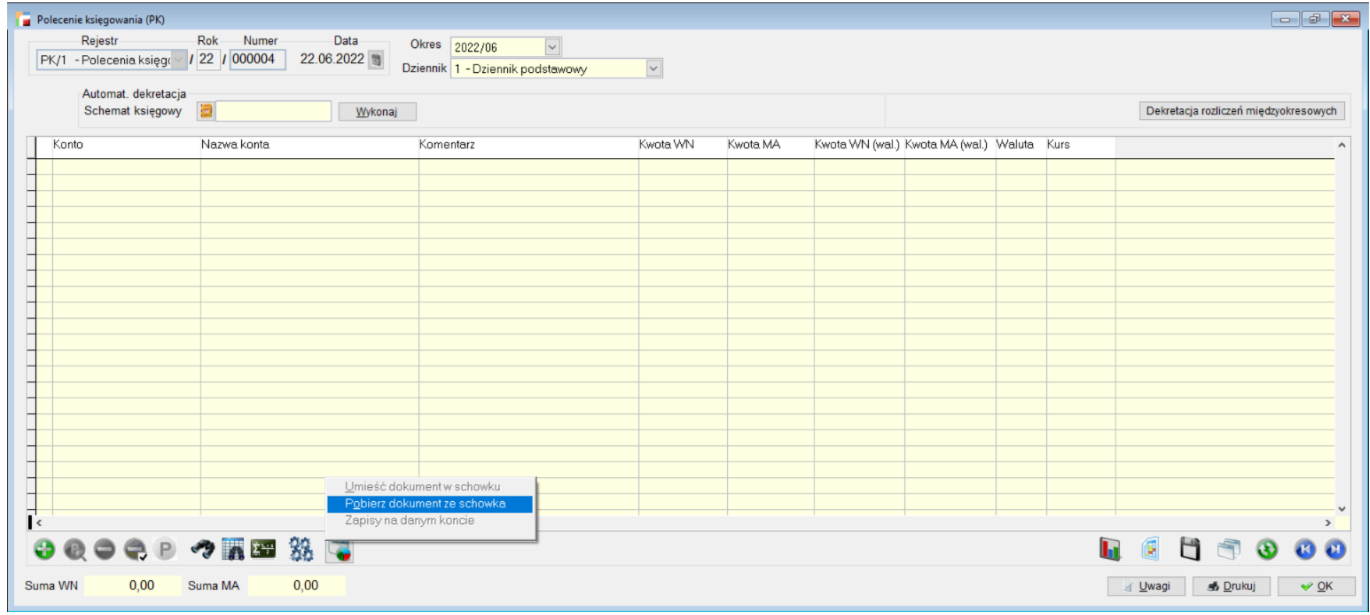

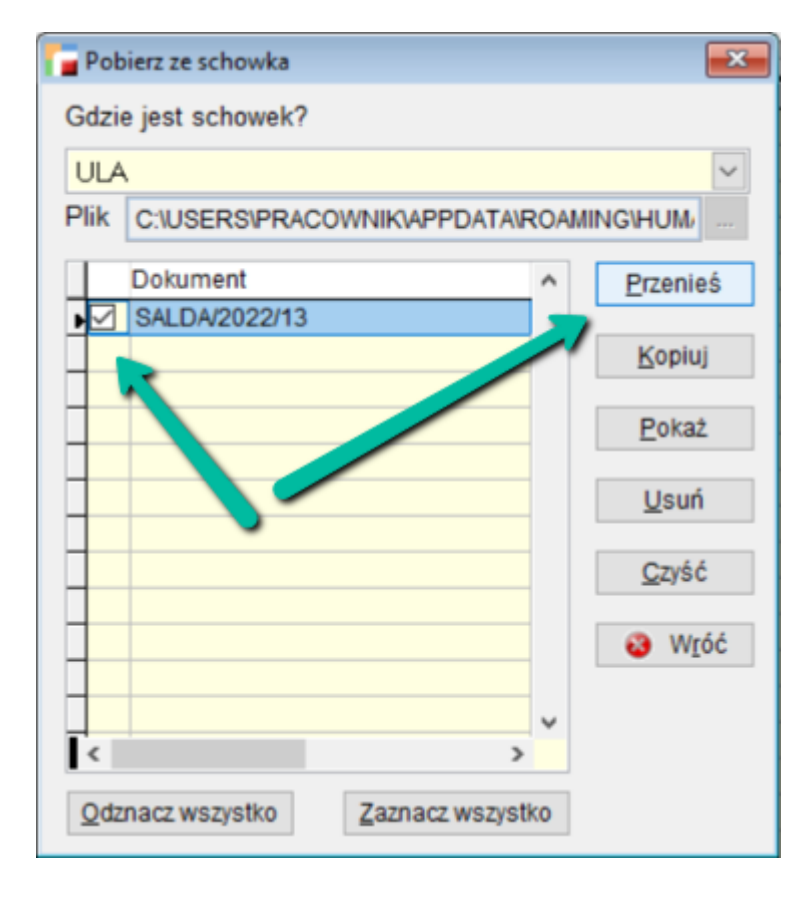

4. Zakończ dokument PK jeżeli jest poprawnie wypełniony czyli zbilansowany.

5. Ostatnią operacją jest zaksięgowanie dokumentu. Ponieważ operacja ta blokuje modyfikacje dokumentu i jest nieodwracalna należy ją odłożyć w czasie, aż do uzgodnienia wszystkich sald. Zapisy do tego czasu będą funkcjonować w systemie jako robocze.

# Kiedy sporządzać bilans otwarcia ?

System nie narzuca żadnego terminu. Operację można przeprowadzić w dowolnym momencie nowego roku. Względy praktyczne przemawiają za tym, aby operację tę wykonać po zamknięciu miesiąca grudnia poprzedniego roku.

### Mechanizm działania kont wynikowych

Konta wynikowe służą do ewidencji kosztów i przychodów, a ich salda przeksięgowywane są pod datą ostatniego dnia roku obrotowego na konto *Wynik finansowy*. Zamknięcie kont wynikowych oraz ustalenie wyniku finansowego na koncie *wynik finansowy* jest uzależnione od przyjętego przez jednostkę sposobu ewidencji kosztów oraz od sporządzanego wariantu zysków i strat. Jednostki mogą sporządzić rzis w wariancie porównawczym lub w wariancie kalkulacyjnym.

- Wariant porównawczy stosują jednostki, które ewidencjonują koszty podstawowej działalności operacyjnej wyłącznie w układzie rodzajowym kosztów (konta zespołu 4), a także jednostki, które ujmują koszty równocześnie na kontach zespołu 4 i 5,
- Wariant kalkulacyjny stosują jednostki ujmujący koszty podstawowej działalności operacyjnej tylko w układzie funkcjonalnym (konta 5) lub jednocześnie w układzie rodzajowym i funkcjonalnym (4 i 5).

Usprawnieniem w tworzeniu rachunku zysków i strat a także innych analiz jest wprowadzenie do systemu funkcjonalności kont wynikowych, za pomocą której można oznaczyć dane konto jako wynikowe, filtrować konta o tym charakterze oraz dokonywać przeksięgowania na wynik finansowy.

Formatka **Konto wynikowe** występuje w definicji konta na planie kont:

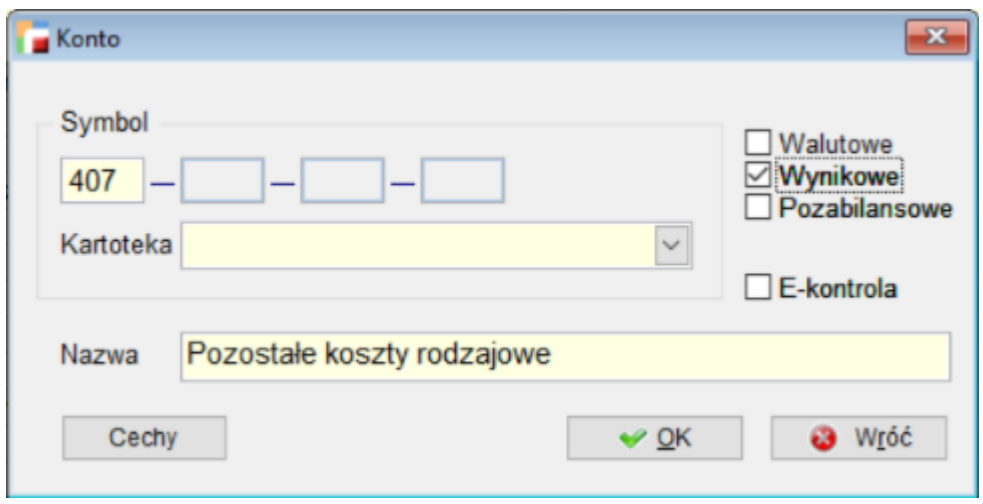

Dostępna jest także w naliczeniu sald (Okresy -> naliczenia sald):

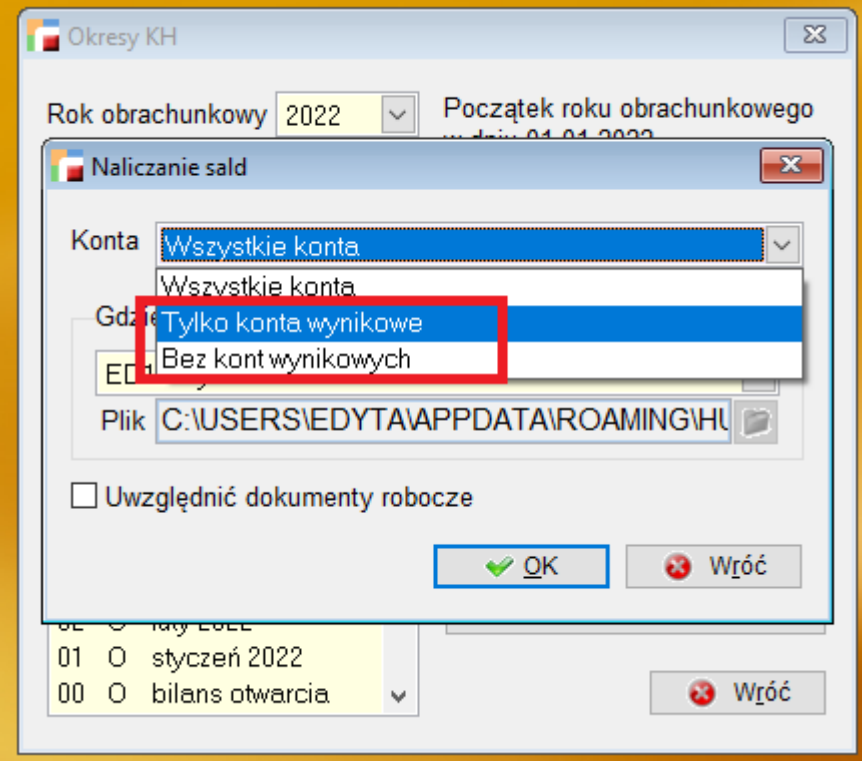

Również w filtrowaniu na rodzaj konta dodano opcje: *tylko konta wynikowe* i *bez kont*

*wynikowych.*

W zestawieniu obrotów i sald parametry konta wynikowego dostępne są podczas wyboru kont uwzględnianych w zestawieniu ( konta wynikowe/bez kont wynikowych ).

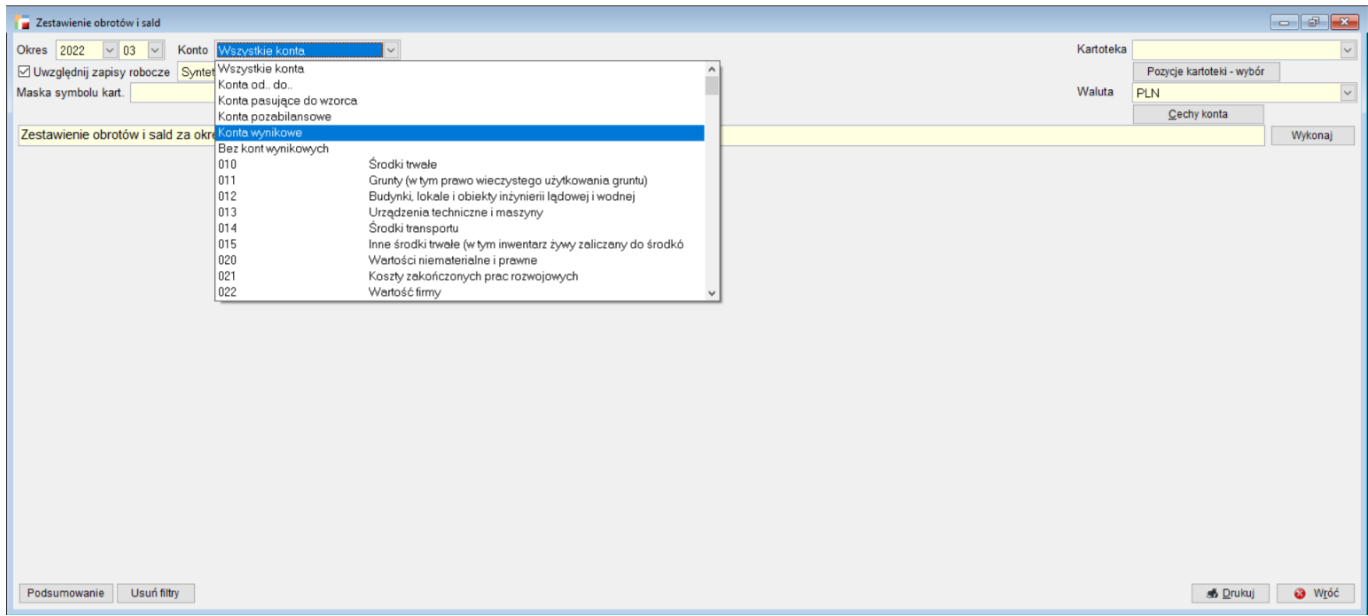

Filtrowanie po parametrze kont wynikowych możliwe jest także przy analizowaniu zapisów na kontach:

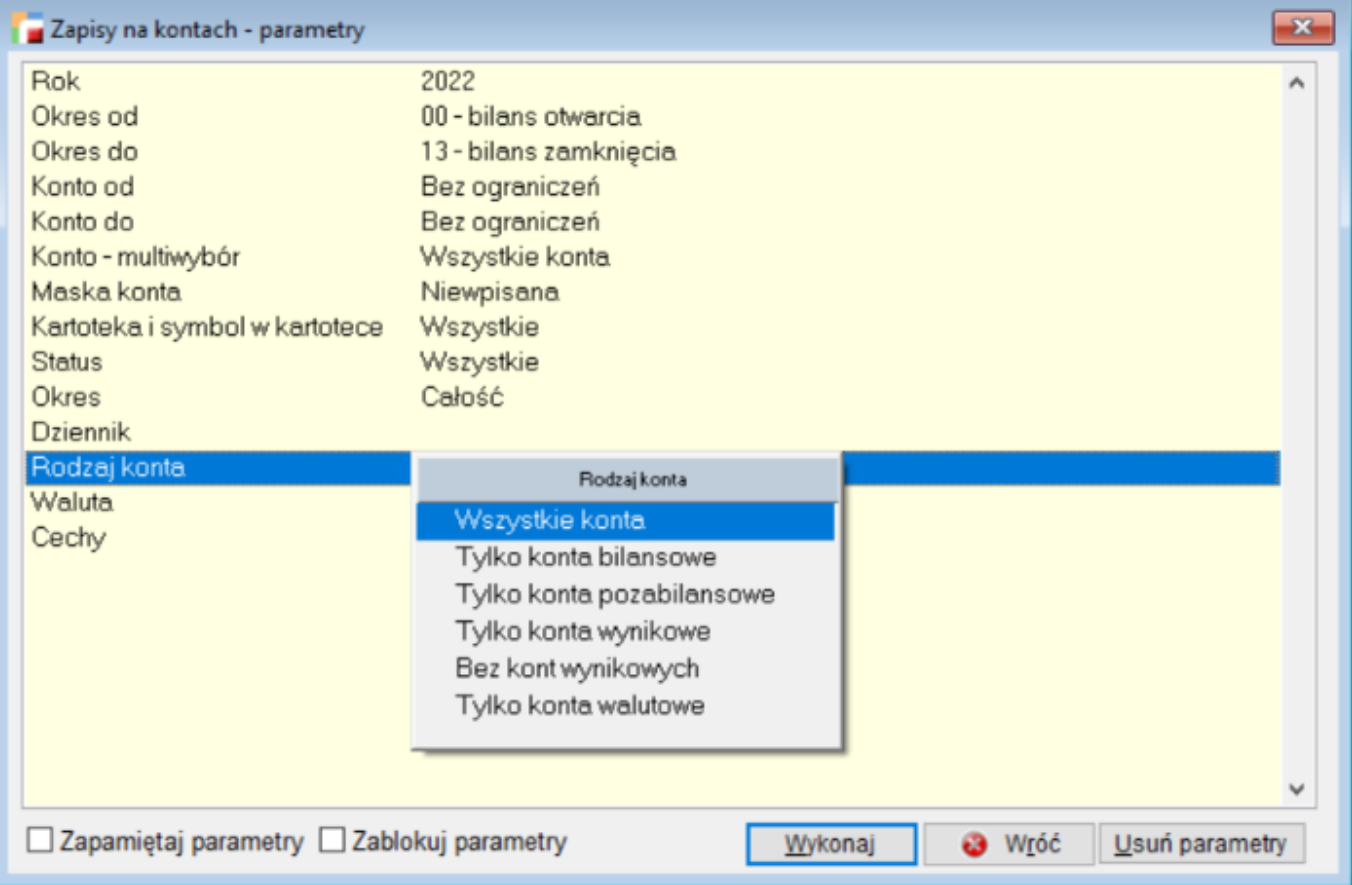